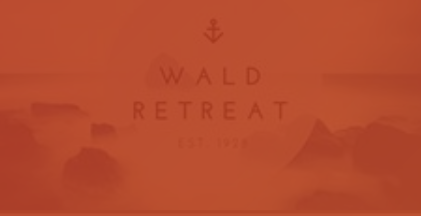

## **Best Practices** Getting Started in Conceptboard

Hit the right arrow  $\rightarrow$  on the keyboard to get started!

Conceptboard

## **A visual tool for your visual work**

• Conceptboard is a **visual collaboration platform** for working with your team and clients from across the world.

• Boards are **flexible online whiteboards** that adapt and expand to your needs. Capture ideas, brainstorm, create moodboards, get feedback, plan initiatives, and map out strategies.

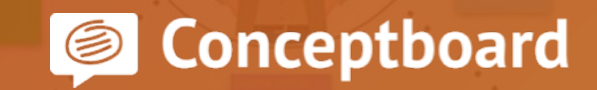

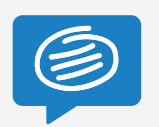

#### **1a. Learn to work with scale**

Zoom out to see the big picture, zoom in to see the detail. Try out all the shortcuts to make navigation feel like second nature.

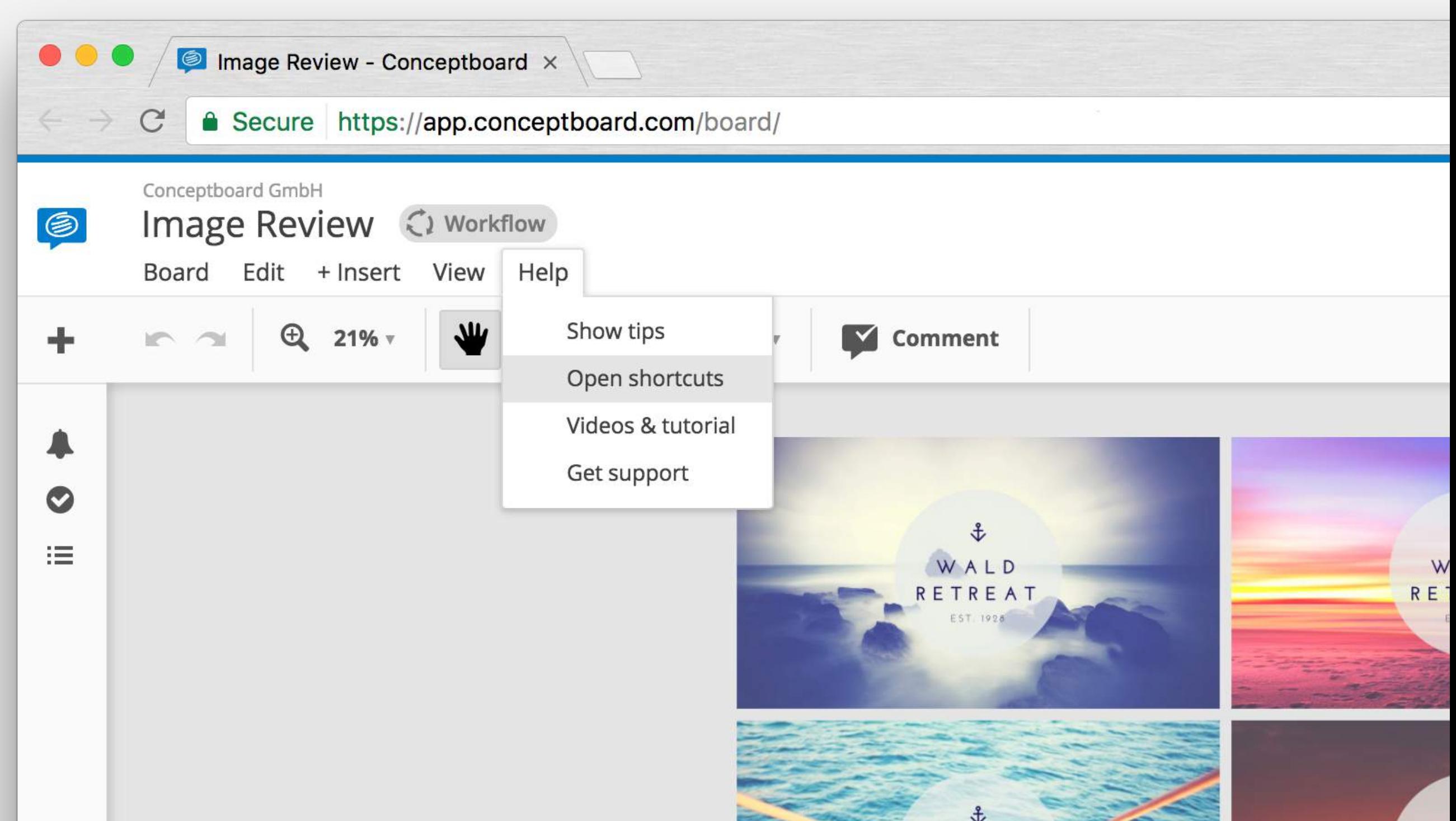

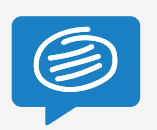

#### **1b. Learn to work with scale**

In any tool mode, press and hold **Spacebar** to use the Move tool. If you prefer using the trackpad, turn off "Scroll to zoom", and use two fingers to pan.

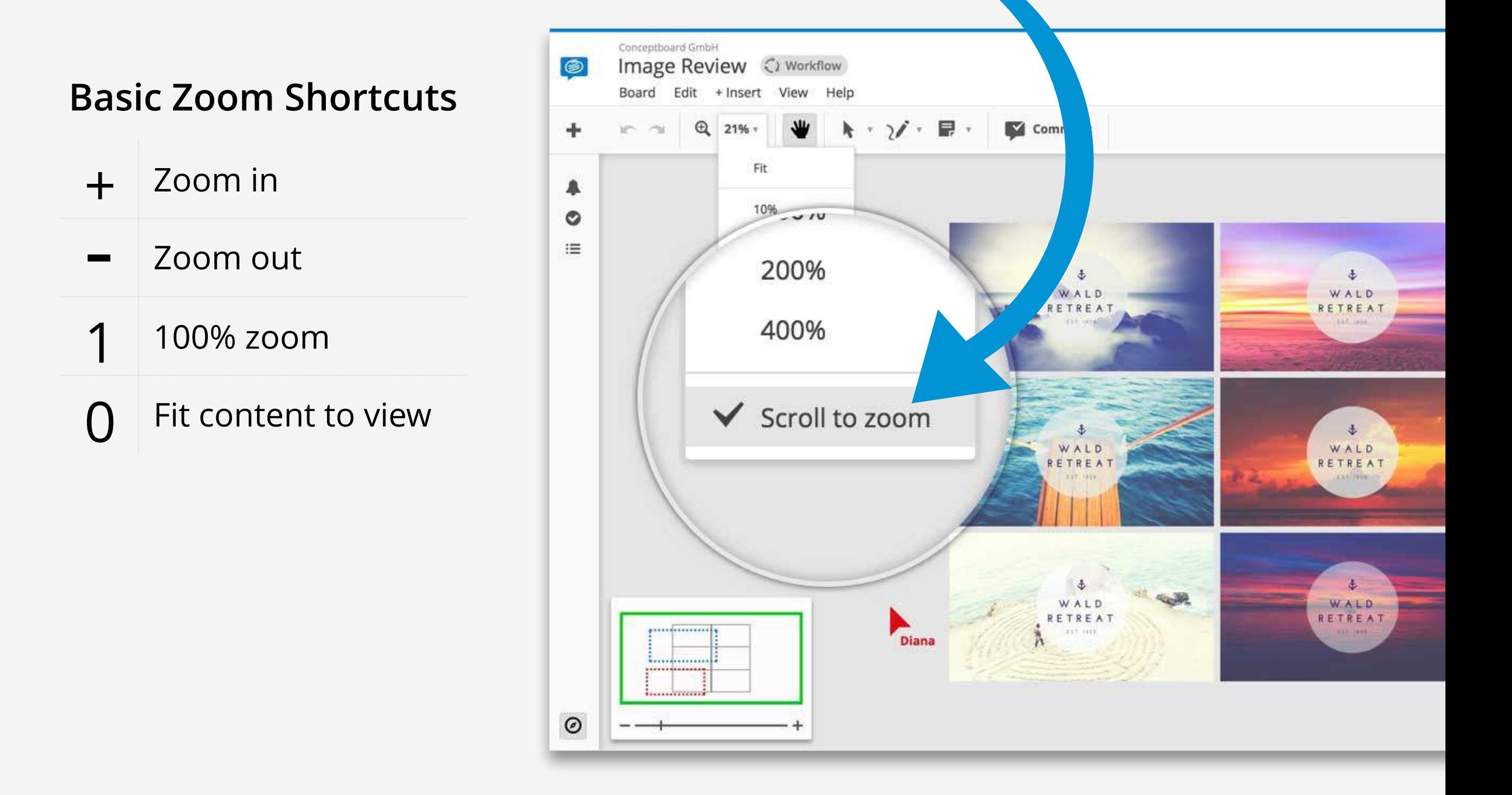

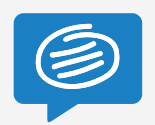

## **2a. Keep organized**

Use Projects to keep work organized and easily share it with your teammates. See active users and pending approvals directly from your boards overview.

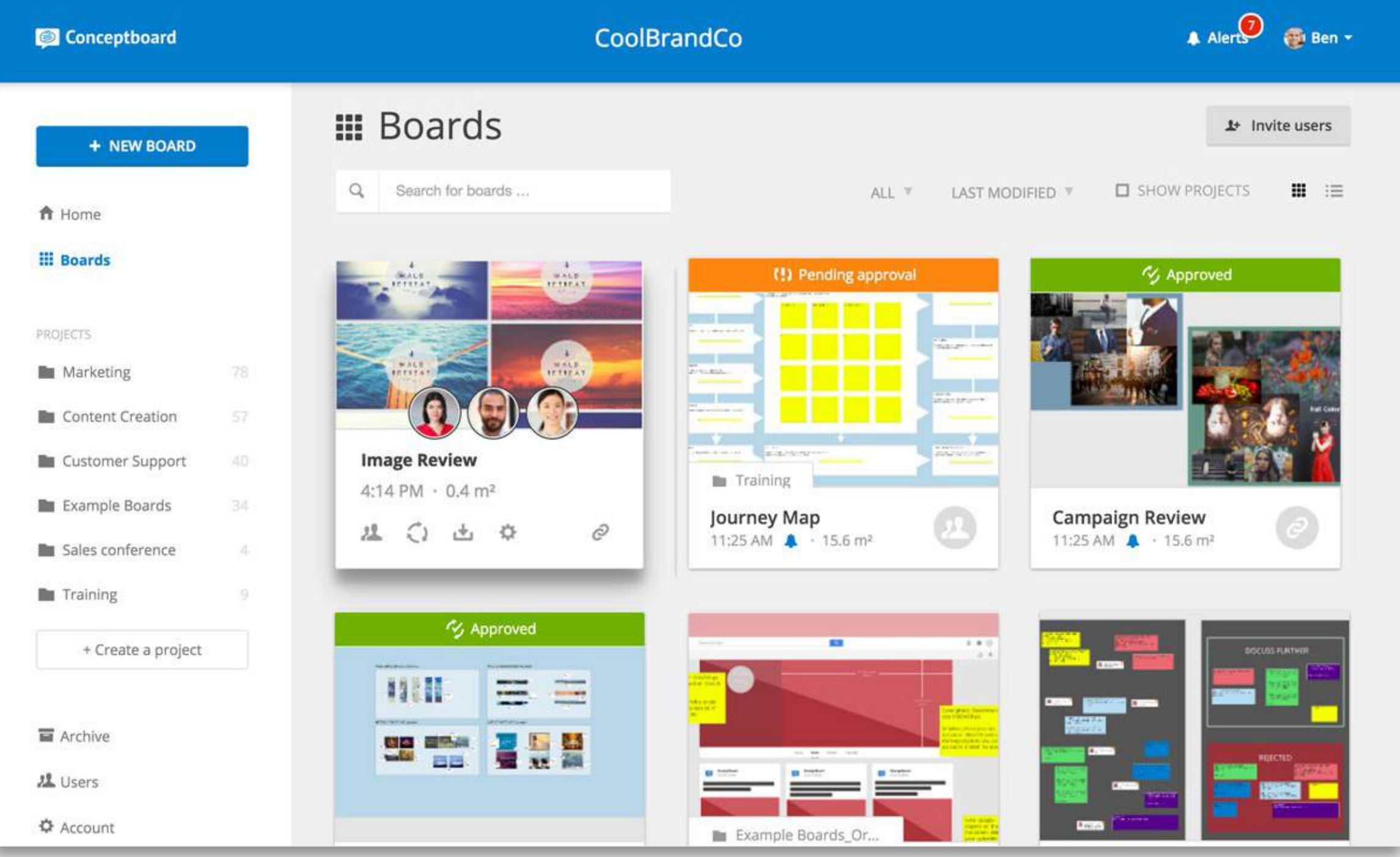

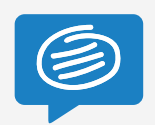

### **2b. Keep organized**

You can add sticky notes, scribbles, images, pdfs, and embed videos all in the same board. Use sections to map out steps in your workflow.

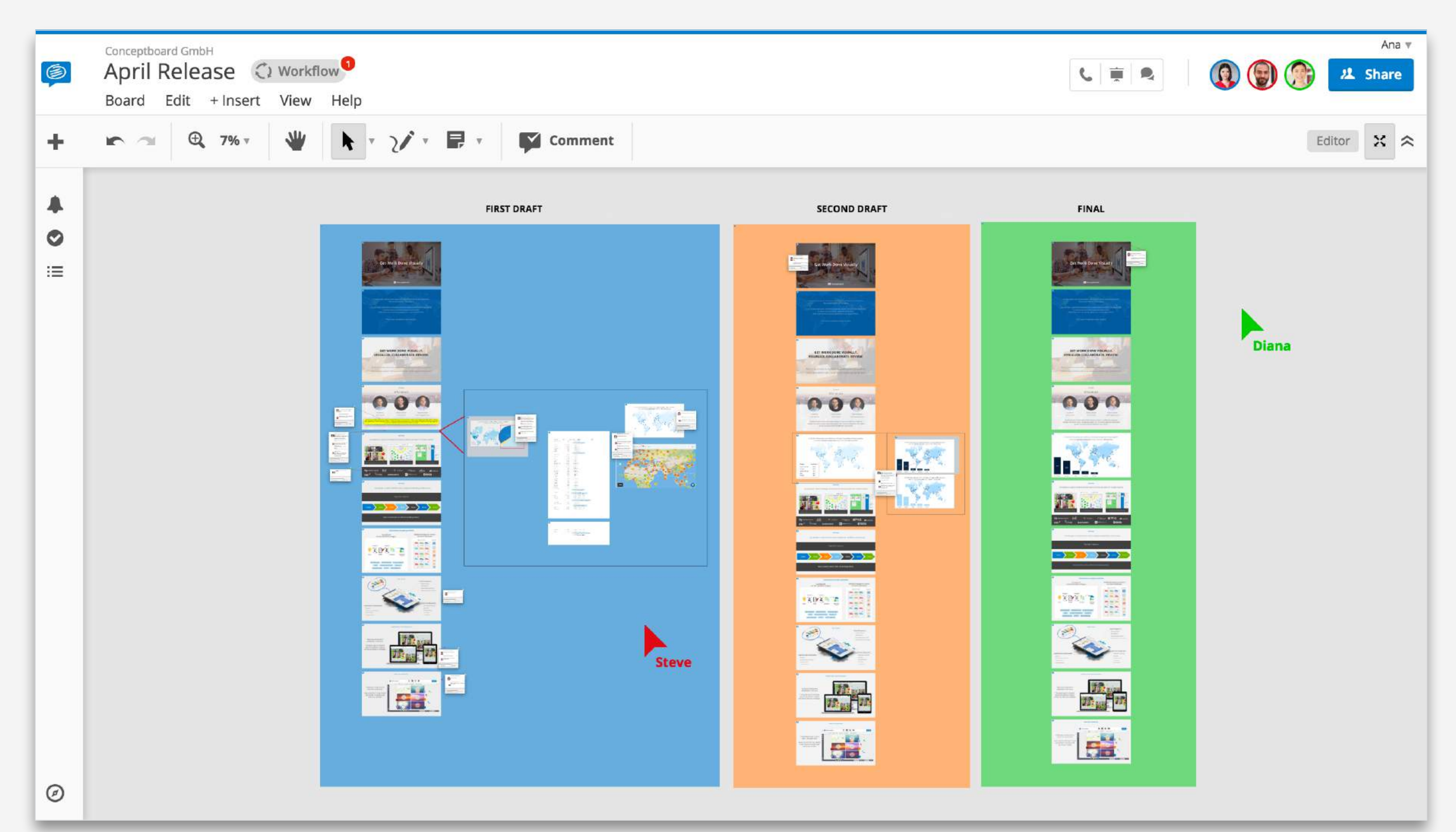

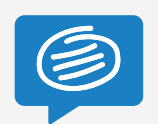

## **3a. Work visually**

Use colors, images, and markup to communicate visually with your team. Group content and connect similar ideas using arrows/sections.

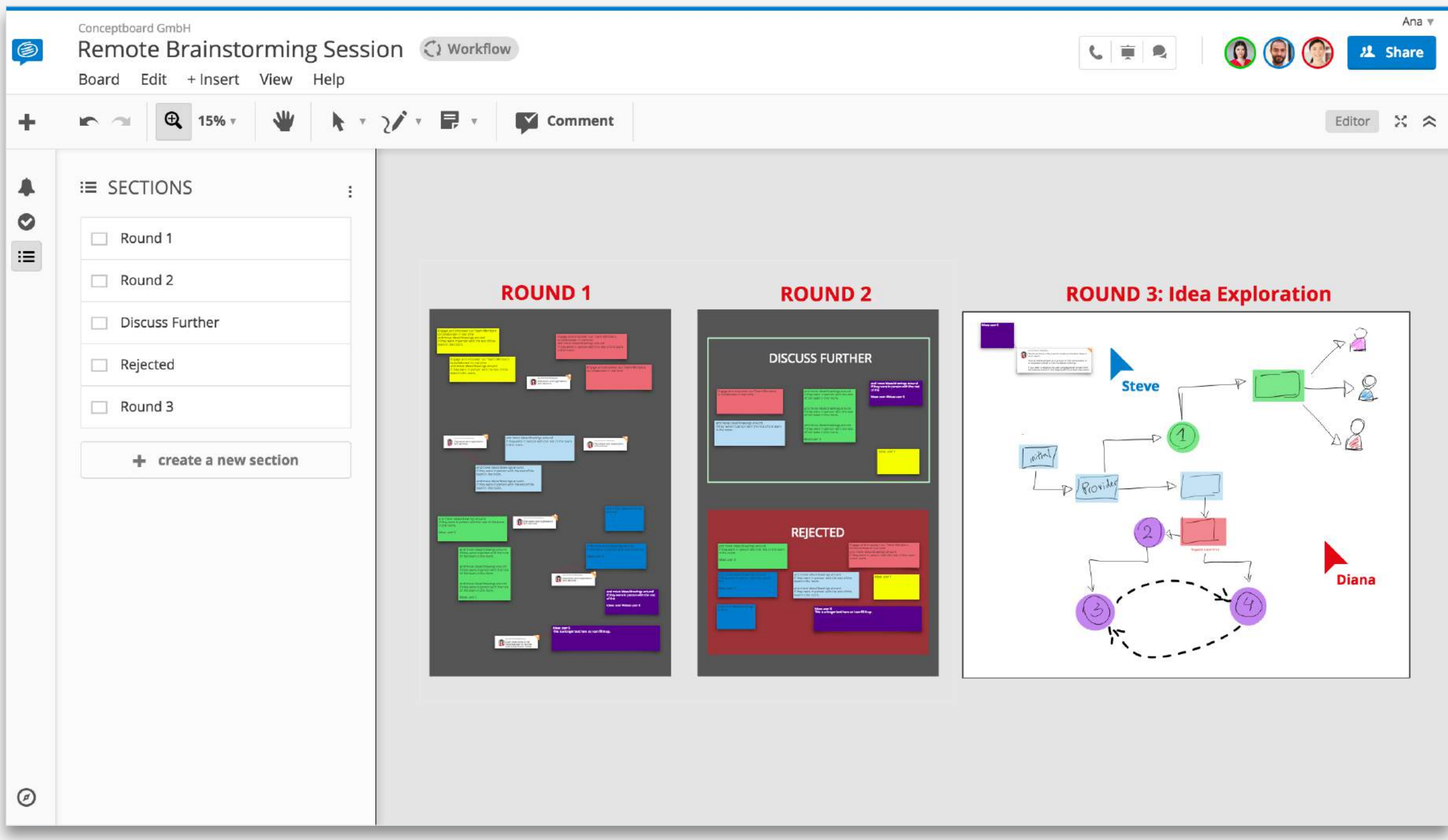

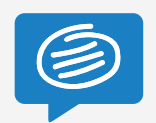

### **3b. Work visually**

Keep iterations in the same board to show the process from the initial idea to the final draft. Collapse finished discussions to visually mark solved comments.

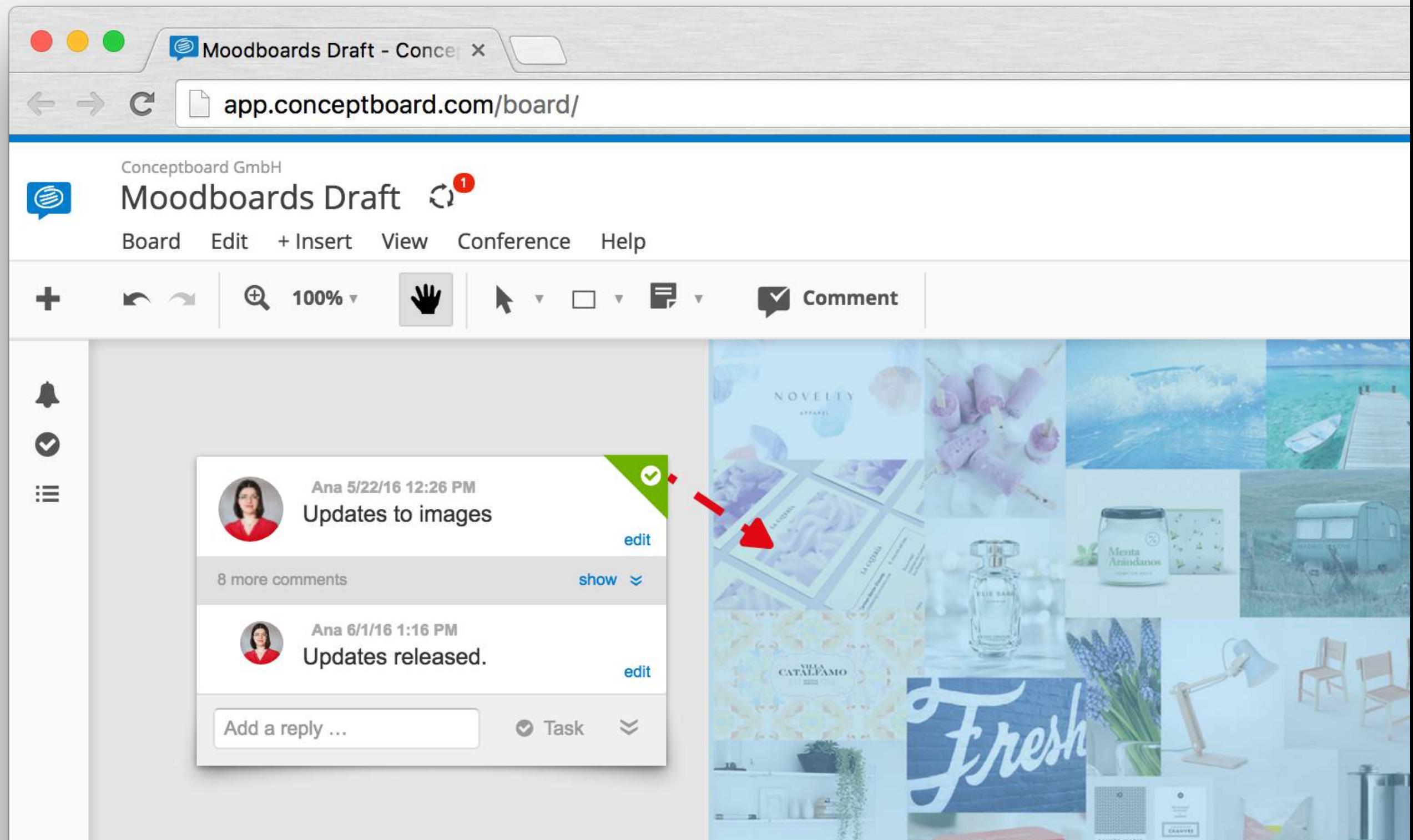

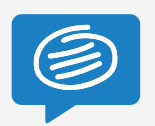

#### **4a. Collaborate and share**

Built for both asynchronous communication and real-time collaboration. Start a presentation, audio chat, or a screen-share directly in the board. Changes get saved in real-time.

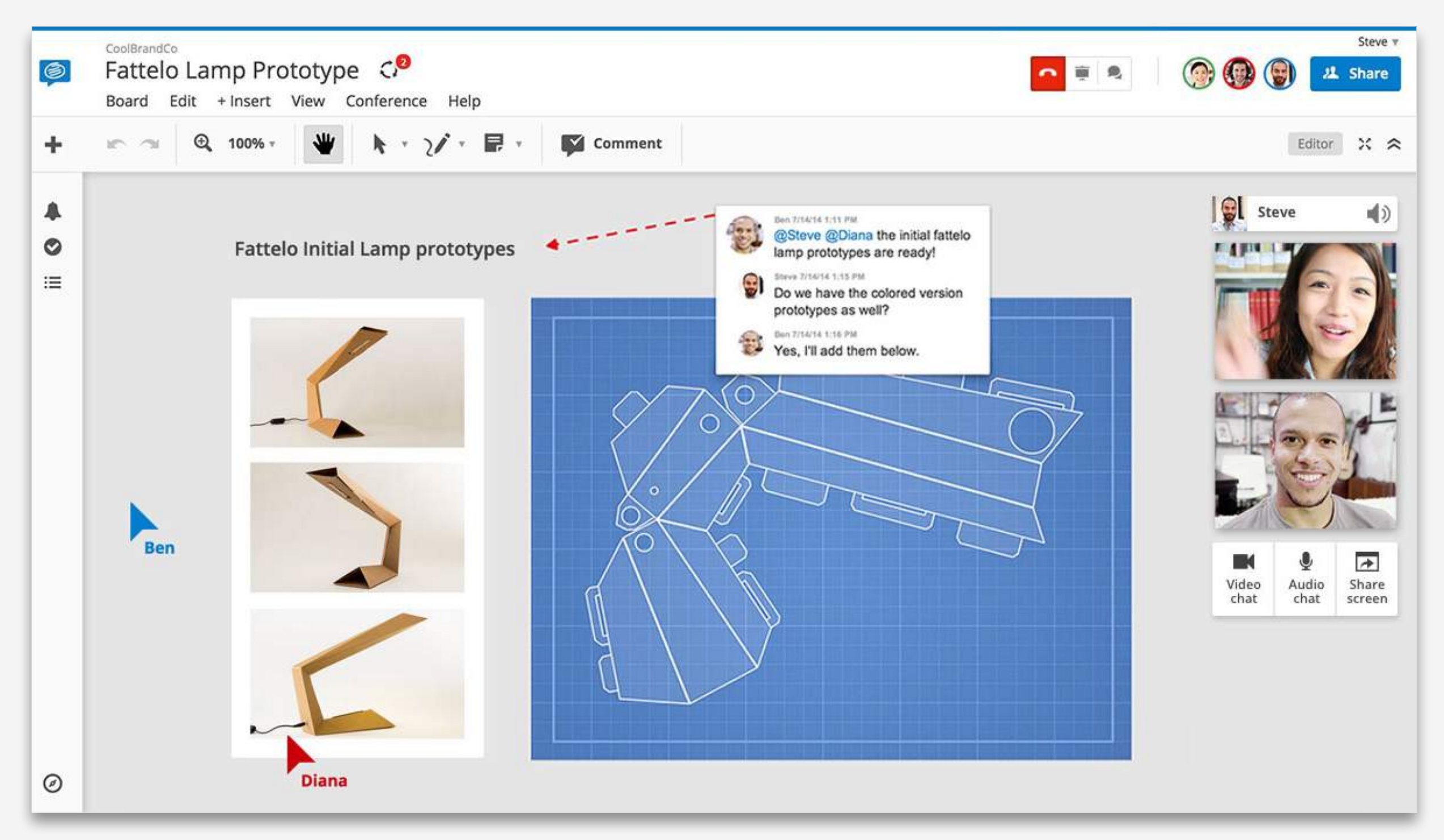

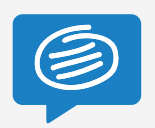

#### **4. Collaborate and share**

Set access rights for Projects and Boards. Editors can edit/move all content. Reviewers can comment and add their own content. Readers can view the board to stay updated.

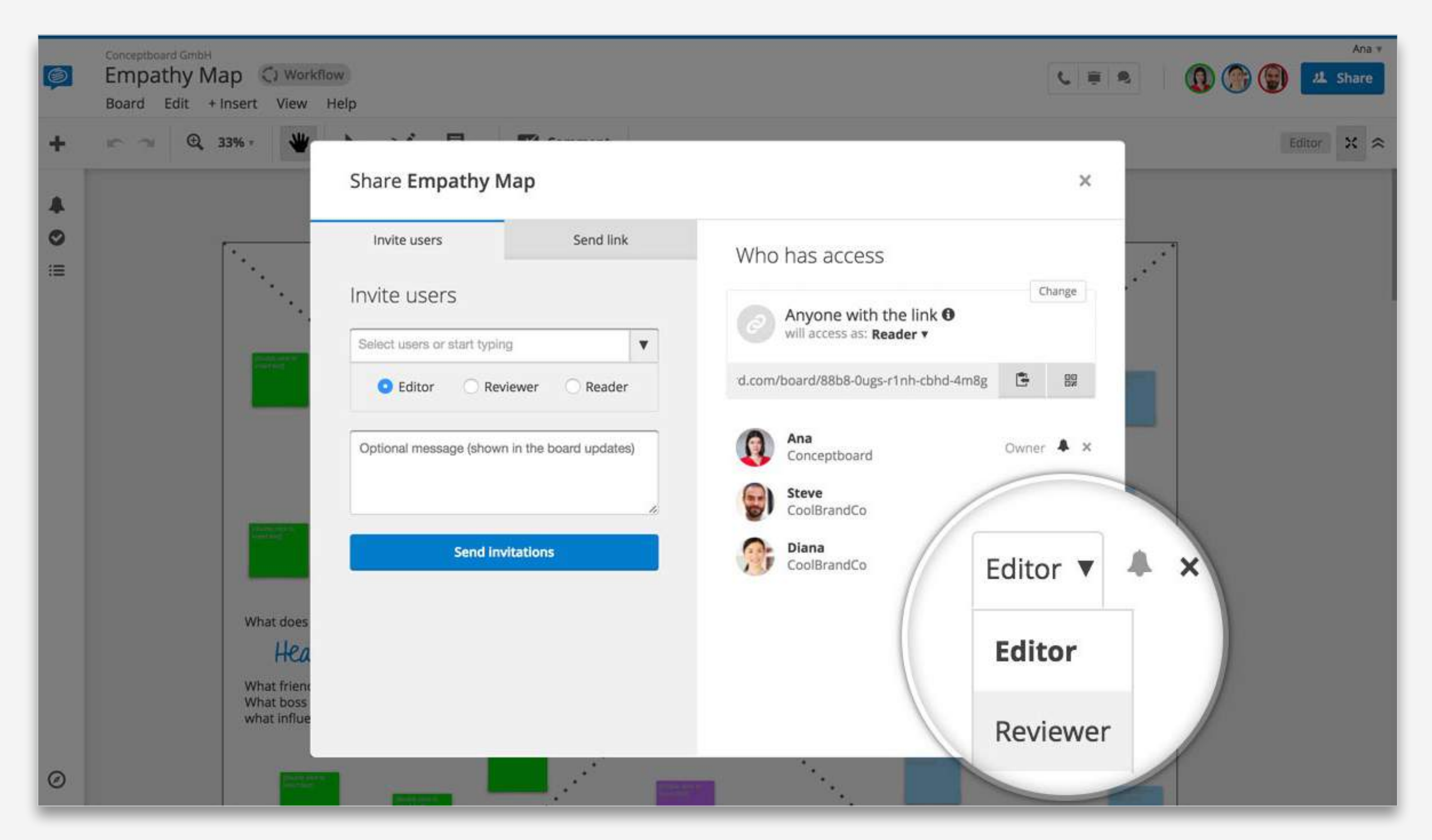

# **Next Steps**

**CUSTOMER JOURNEY.** 

#### 1. Grab one of our [pre-made templates](https://conceptboard.com/blog/category/templates/).

#### 2. Learn more about [real-time collaboration](https://conceptboard.com/blog/real-time-remote-collaboration-meetings/).

#### 3. Check out other [Conceptboard guides](https://conceptboard.com/blog/category/guide/).

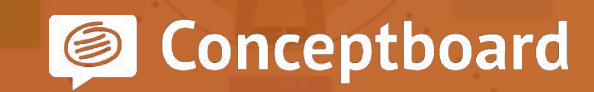